# **Release Notes: Atlas Chiropractic Systems Update**

## **ver. 4.39**

## **How do I know which version I am running?:**

Check the title bar in your Atlas Software. The title bar displays the Atlas Chiropractic Software name, the Current Logged In Atlas User, the Current Logged in Windows (Computer) User and the current Program (P) and Database (D) version number.

### **What's New? Quick View:**

#### **Atlas**

- **●** Cardholder's Zip/Postal code added to request when generating CC tokens (req. By AMEX)
- **●** New optional method for generating CC tokens (for Canadian clinics experiencing VISA token failures)
- **●** Insurance code added to WCB forms in Manitoba
- **●** Report added listing the patients/appointments for the different appointment statuses
- **●** Campaigns can be assigned to all patient statuses
- **●** Preset Insurance co-pays can be modified when entering insurance payments (will receive a warning)
- **●** Clinic Email can now *optionally* be printed on statements
- **●** Checks for existing appointments extended to also check when setting clinic holidays
- **● Patient Archive** *(see section detailing this new feature)*
- **●** New option on Terminating Plans by Date report to include Inactive patients
- **●** Email history can now be viewed per patient
- **●** Patients can now be arrived for multiple appointments with one sign in
- **●** Phone numbers were added to the Address Book export
- **●** Added the ability to end all diagnosis codes on a patient
- **●** 5010 Submissions can now optionally use the same order as the claims appear in reports (by default claims are submitted so that the most expensive item of the day is submitted first)
- **●** Mass emailing and texting for Campaigns
- **●** A second room grid can be displayed on the CHAS if there are too many rooms to display (optional)
- **●** Option to email statements or receipts from transactions
- **●** Option to print a watermark image behind statements

## **What's Fixed? Quick View:**

#### **Atlas**

- Processed Powerpay post dated payments save immediately
- OpenEdge Powerpay users can now process both powerpay and non-powerpay post dated payments
- Other image import now importing into 2018 folder
- Cursor no longer jumps to the end of the Note section of the Care Setup screen when editing
- Cash Summary now shows the appropriate float values for each drawer
- Auto Charge on arrival updates the appropriate plan
- Modified order on Insurance Billing report to more closely match the transaction ledger (though chronologically reversed from each other to suit the purpose of each screen)
- Plan Templates no longer reverting to 12 months
- Images now adding to emails with the appropriate path
- Pitstop window will again pop up when new pitstops occur (if not already open)
- When adding hours the option to NOT keep existing colour bands will create the hours without bands
- Manually importing xrays no longer closes Atlas after several imports
- Family arrivals holding for special appointment types when requested
- Number of appointments added back to the "Delete all future appointments" function
- The schedule's overall appointment count shows the total for all appointments in side-by-side view
- Changing room status from the rooms screen should no longer cause difficulties with Flex
- Visual Calling now displays when family is called to a table and the parent is not present
- Screen refreshes paused while modifying a dot note to prevent the wrong dot note from being changed
- Primary insurer's Patient pays amount used when calculating secondary insurers amounts when set
- Insurance billing history logged when generating Ins. statements from the patient's statement menu
- HCFAs now print Insurance company's address moved slightly to allow for use of window envelopes
- Set the current folder back after adding images to email templates to prevent Atlas closing
- Changing email templates now also clears/changes the attachments
- Email tokens once again work in the subject line
- Dot note lists can now be generated from the VTC
- Added 2nd address line to balance statement (prints when billing monthly, patient has a balance but no transactions for the printed time frame.)
- Ins Payments only issues copay changes warnings when the value is changed (not tabbing through)
- All screens dealing with post dated payments list the same payment methods.
- Flag added to postdated payment requests with OpenEdge to suppress the duplicate check to allow for multiple family members using the same card
- Corrected issue causing out queue to clear after clearing patients
- Next appointment time now displays in out queue
- Refunds processed through openEdge now appear on the date they were processed
- Modifying an OpenEdge transaction no longer tries to refund \$0
- Care End date can now be cleared from the Care tab on the CHA screen
- Corrected display problems with visual calling that was causing the screen to go blank
- Insurance cheques can be reopened without displaying an open file window
- Report button in insurance payments screen now generates the report without error
- Pitstops set to trigger by visit number now properly load when patient is manually arrived
- When using OpenEdge fields are no longer disabled in the modify screen
- Merged Intake Forms correctly set capitalization on names
- Deleted post dated payments no longer show in the Post Dated screen
- Creating a new Flex button no longer copies the previous button if the background colour was changed
- Corrected issue that caused OpenEdge refunds to fail
- Creating a patient list for a specific provider's inactive patients now properly generates the report
- Medications no longer display after initial deletion
- Insurance payments report no longer records paid in full claims as 'submitted'
- Eliminated wwvfpversion error which would periodically appear on startup
- Patients w/o appt report excludes deceased patients when including inactive patients
- Messages from provider report shows patient's full name
- Warning issued when selecting an email template that includes an attachment when emailing a report
- Appointment type holds will now hold the patient even if they have a pitstop that is not set to hold
- Receipts print from transaction and account history without error

## **Atlas Flex**

● New method employed to store Flex server ip

Two new forms have been added to manage archiving and deleting patients from Atlas. These new forms can be found under the Utilities menu. It is recommended that access to these forms be restricted to only those users that will be managing archived and deleted files. For assistance setting up restrictions please refer to [instructions](https://www.atlaschirosys.com/orders/vids/users.mp4) here.

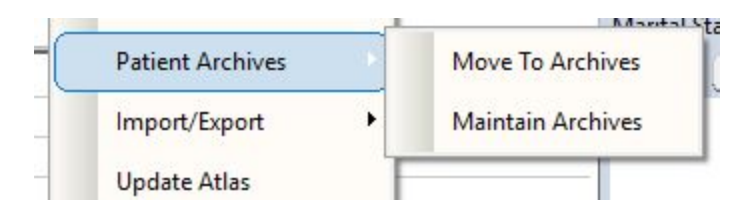

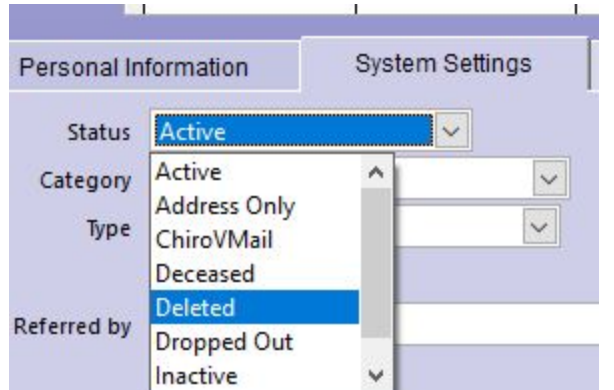

Patients can now be marked as deleted/archived even if they have had appointments or transactions (with a warning) by clicking Edit on the patient file and setting their status to deleted.

Patients can also be archived en masse by using the "Move to Archive" utility. This is designed to select patients whose last transaction was before a specified date.

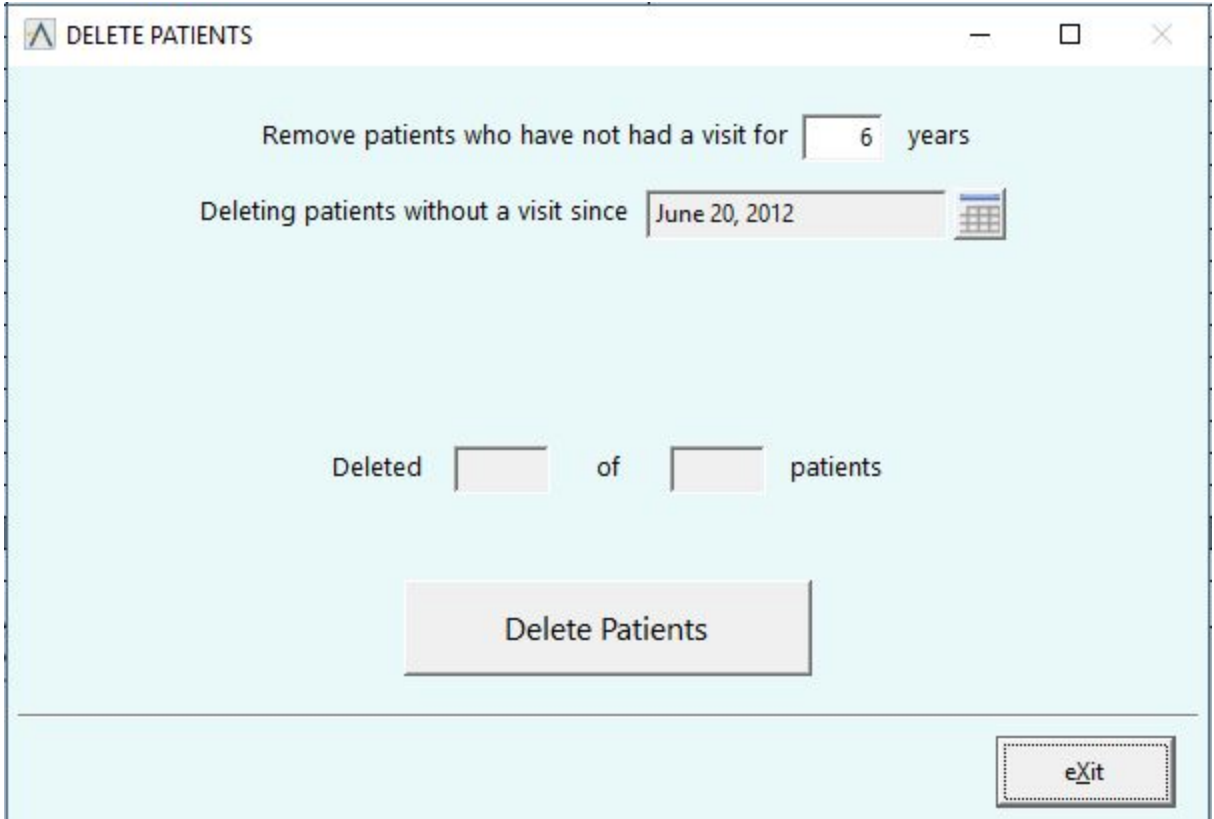

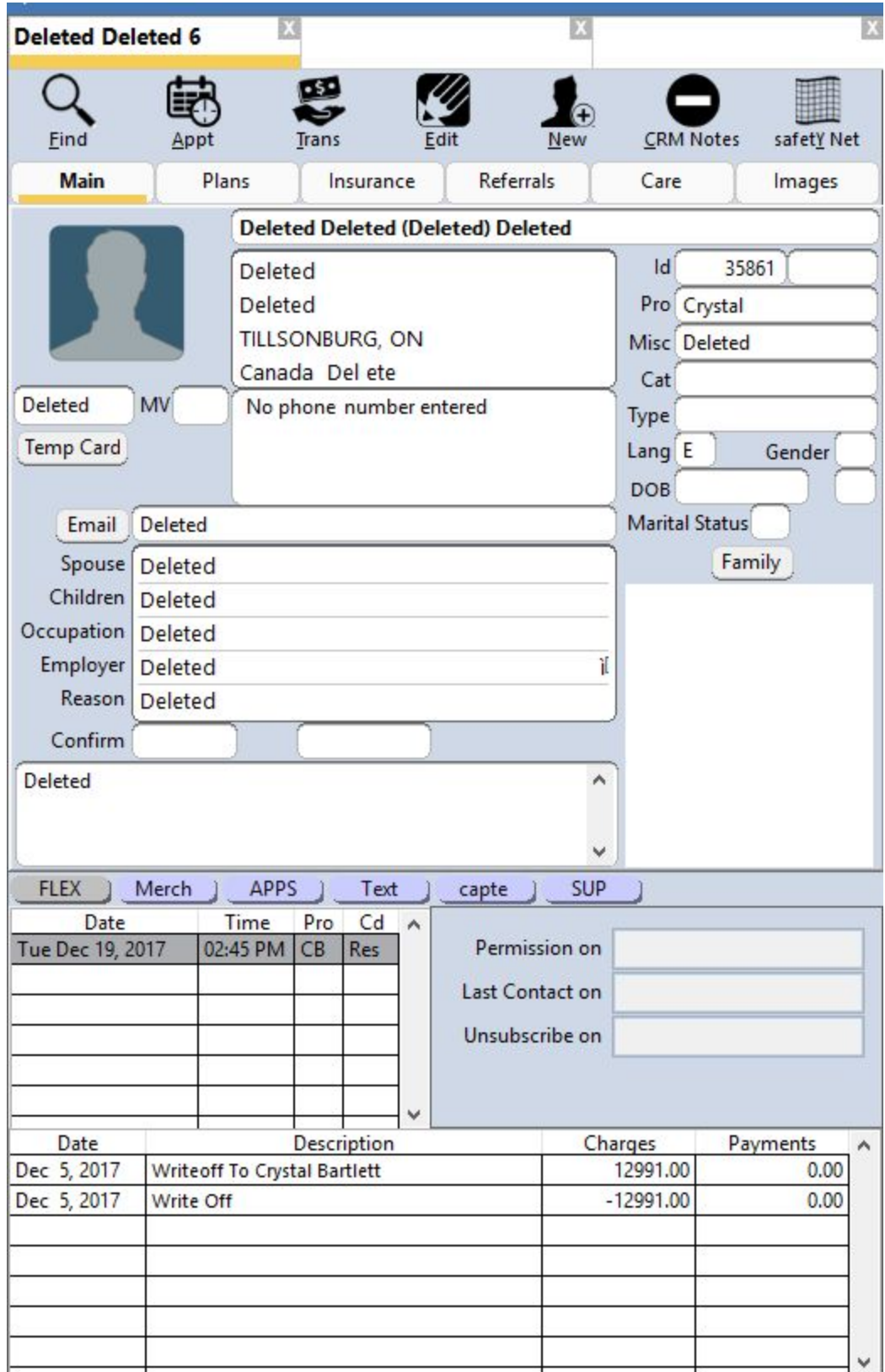

Daily reports (daily detail, cash reports etc.) will still show the patient's transactions to prevent these reports from going out of balance however identifying information (ex. Patient name) will be redacted. The image (left) shows the fields that have been removed from the patient file and replaced with "deleted".

Maintain Archive utility allows users to restore a deleted/archived patient or permanently delete their identifying information. To restore a patient, locate the patient and click restore. To permanently delete patients check the delete check box for patients that are to be deleted then click Delete Selected. Once deleted from the archive, patient information cannot be recovered.

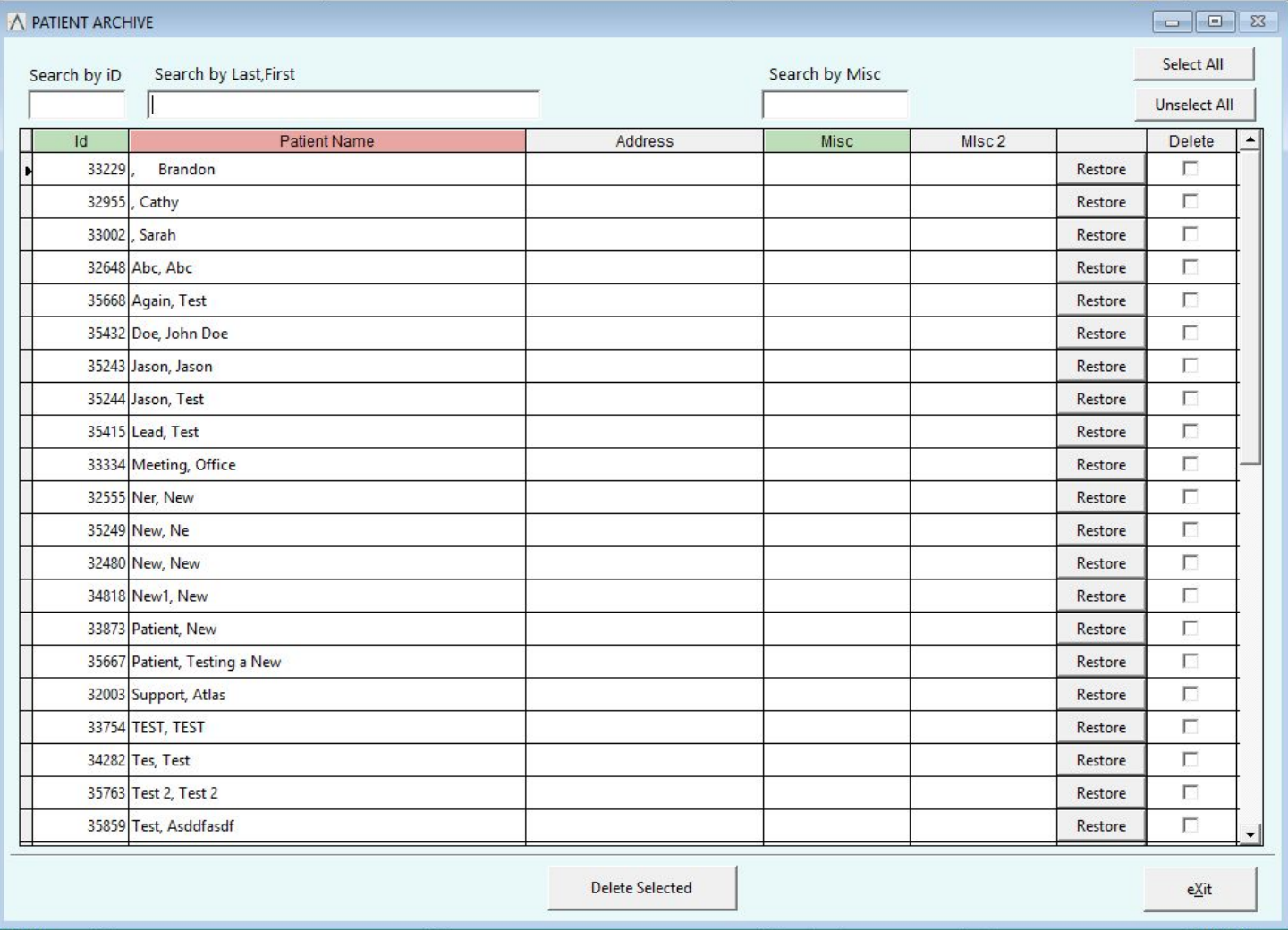

#### **Customer Support:**

Atlas Support personnel are trained specifically on the Atlas Chiropractic Software. On occasion, they are able to assist with general computer support (networking, antivirus, and configuration). Atlas recommends that issues outside of the scope of Atlas Support be directed to the appropriate Support professional. A qualified, onsite IT technician can provide you with the most accurate information to resolve your Technical Issues. Atlas Support may be able to assist your technician in resolving issues regarding your Operating System or System Maintenance, to help facilitate the proper function of Atlas.

#### Support Contact Information:

Mon-Thur: 8am to 7:30pm EST Fri: 8am to 4:30pm EST

#### Phone: 1-866-76ATLAS (2-8527)

#### Email: support@atlaschirosys.com

**Copyright / Trademark:** This manual is designed to explain the features and functions of the Atlas Chiropractic Software, Generation 3. There are some features or functions that will not be available to Generation 1 customers. Atlas Chiropractic Systems reserves the right to make changes or amendments to the User Manual at any time without obligation to notify users of such changes. Due to these changes, Atlas does not guarantee the accuracy of the information. The trademarks mentioned in this document are the property of their respective owners. Complying with copyright and software license laws is the responsibility of the end user.